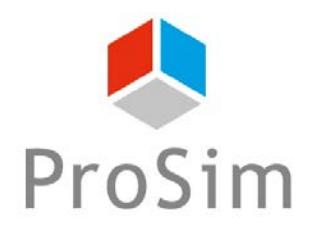

# **BATCHREACTOR APPLICATION EXAMPLE WHITE BIOTECHNOLOGY SIMULATION OF BATCH POLY-**β**-HYDROXYBUTYRIC ACID (PHB) PRODUCTION WITH USER**-**DEFINED KINETICS**

## **EXAMPLE PURPOSE**

The main interest of this example is to show how user can describe his own kinetics models using the advanced mode available in Simulis Reactions, the chemical reactions server used in BatchReactor software.

This white biotechnology example deals with the production of Poly-β-Hydroxybutyric acid (PHB) by the microorganism *Alcaligenes eutrophus.* The mathematical modeling of the reaction mechanisms uses specific equations (Monod and sigmoidal terms) which are not available in standard chemical reaction libraries such as Simulis Reactions.

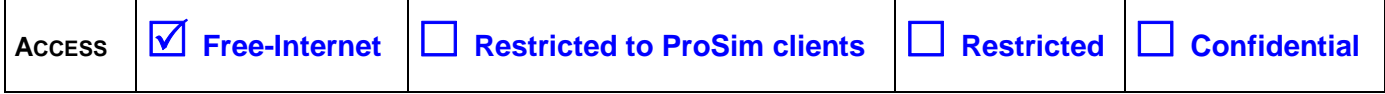

**CORRESPONDING BATCHREACTOR FILE** *BATCHREA\_E01\_EN - PHB.pbpr*

*Reader is reminded that this use case is only an example and should not be used for other purposes. Although this example is based on actual case it may not be considered as typical nor are the data used always the most accurate available. ProSim shall have no responsibility or liability for damages arising out of or related to the use of the results of calculations based on this example.*

# **TABLE OF CONTENTS**

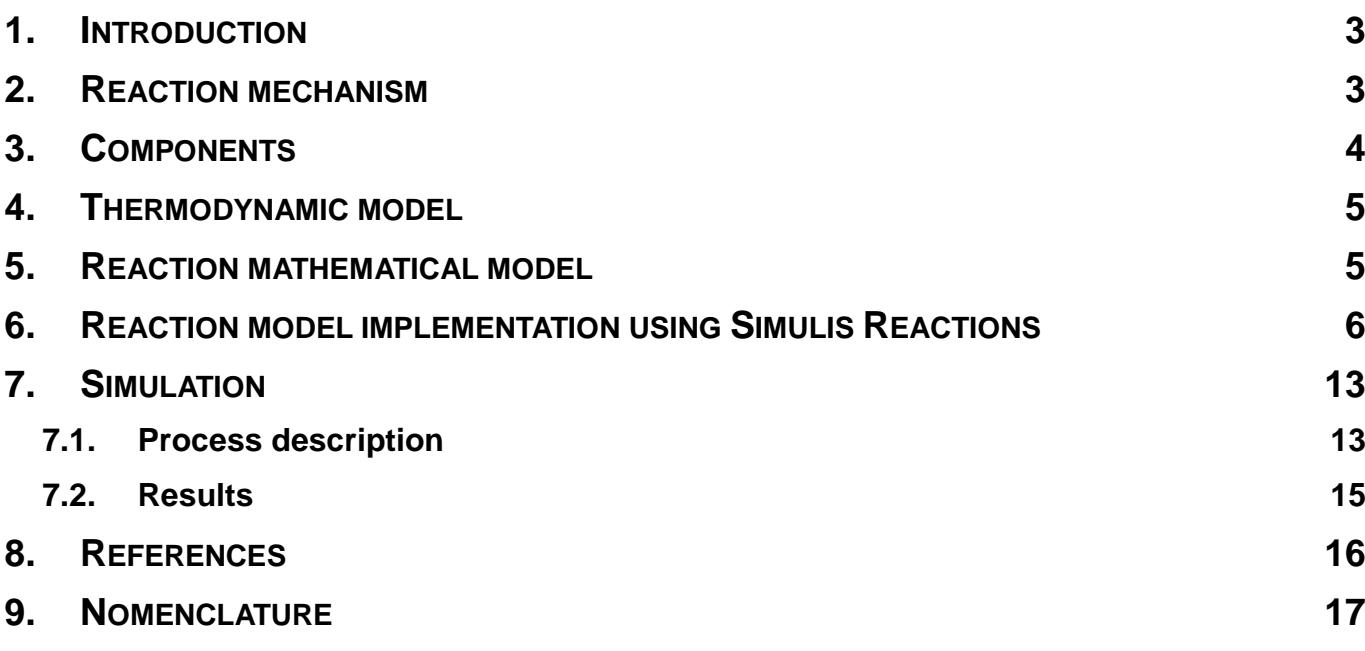

Version: May 2017 **Page: 3 / 17** 

## <span id="page-2-0"></span>**1. INTRODUCTION**

This example is taken from [HEU80] and deals with the production of Poly-β-Hydroxybutyric Acid (PHB), a biodegradable polymer, by the bacterium *Alcaligenes eutrophus.* The model developed by Heinzle and Lafferty [HEI80] describes the batch culture of these microorganisms and it considers that the growth and storage of PHB, which is used as an energy stock by the bacterium, are functions of the limiting substrates (NH<sub>4</sub>+), the residual biomass and the product concentrations. The influence of gas transfer is eliminated by the maintenance of the dissolved gas concentrations. In the growth stage there is enough substrate to allow the protein synthesis (residual biomass). When the substrate achieves a sufficient low concentration the protein production stops and the PHB production increases (storage stage).

## <span id="page-2-1"></span>**2. REACTION MECHANISM**

The reaction mechanisms for the PHB synthesis are:

 $\checkmark$  Growth stage:

$$
\alpha CO_2 + \beta O_2 + \gamma H_2 + \delta Substrate \rightarrow \varepsilon Residual \, \text{Biomass} + \text{PHB} + \theta H_2O + \mu H_2SO_4
$$

For example,

$$
\alpha C O_2 + \beta O_2 + \gamma H_2 + \delta (NH_4)_2 SO_4 \longrightarrow \varepsilon C_{4,09} H_{7,13} O_{1,89} N_{0,76} + C_4 H_6 O_2 + \theta H_2 O + \mu H_2 SO_4 \tag{R1}
$$

 $\checkmark$  Storage stage:

$$
\rho C O_2 + \tau O_2 + \varphi H_2 \longrightarrow PHB + \omega H_2 O
$$

For example,

$$
\rho C O_2 + \tau O_2 + \varphi H_2 \longrightarrow C_4 H_6 O_2 + \omega H_2 O \tag{R2}
$$

The stoichiometric coefficients of the reactions are found through a mass balance of each chemical element. The Excel solver is used for the calculation. This step is necessary because the stoichiometric reactions are not available on the used bibliography. It is important to notice that PHB is a polymer and its number of monomers is unknown. In [ISH91], this component is modeled by its monomer. The same hypothesis is adopted for the simulation. The stoichiometric coefficients used are presented on the table below.

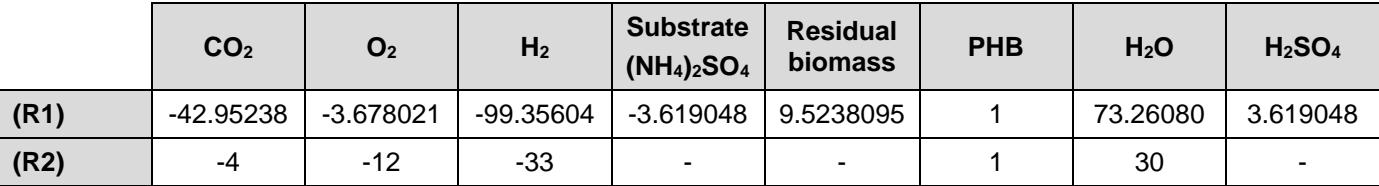

Version: May 2017 Page: 4 / 17

# <span id="page-3-0"></span>**3. COMPONENTS**

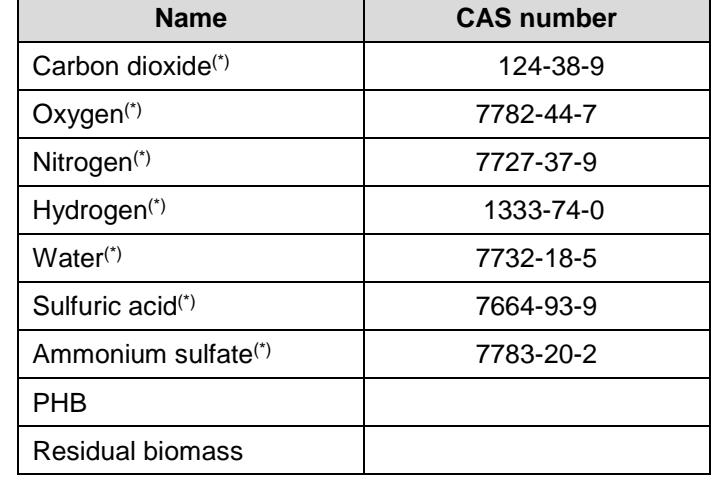

Components which are taken into account in the simulation are:

Compounds with an asterisk are taken from the standard database of Simulis Thermodynamics, thermodynamics server used in BatchReactor. The thermophysical parameters stored in this database are the DIPPR recommended values [ROW2015]. The nitrogen is added because, at the beginning, the head space of the reactor is filled with air (79% N2, 21% O2). Carbon dioxide, oxygen, nitrogen and hydrogen vapor pressures were changed in order to well represent their solubility in water, Henry's law parameters were obtained from [FOG91].

The PHB and residual biomass compounds were created by the function "Add a new compound" of Simulis Thermodynamics. Their chemical formulas are taken from [ISH91]. The properties specified are:

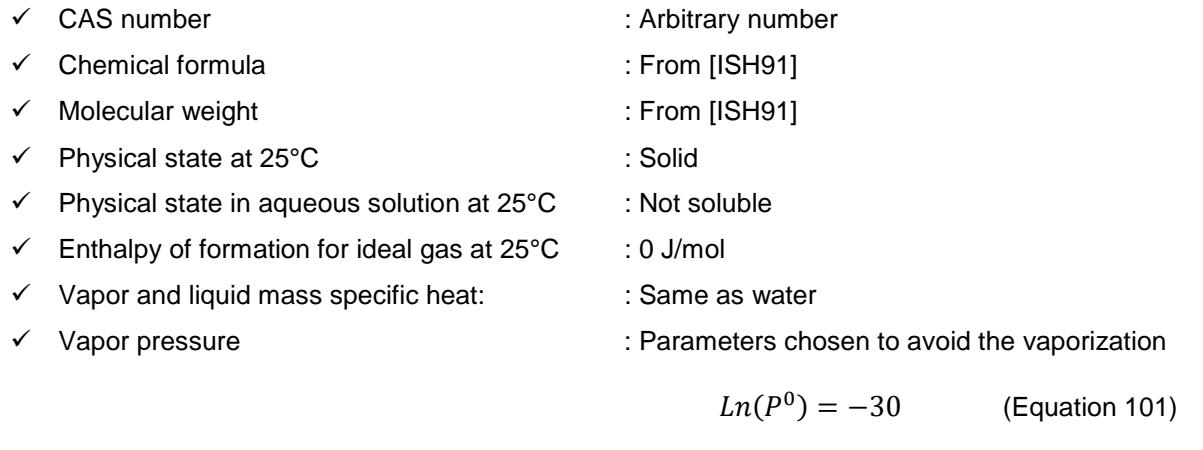

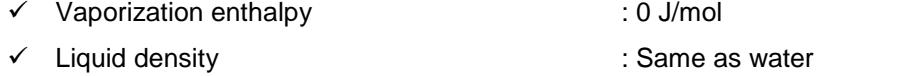

The above properties, except for the CAS number, are also applied to the ammonium sulfate.

For all compounds in the liquid phase (sulfuric acid, ammonium sulfate, PHB and residual biomass) the liquid density is assumed to be equal to the density of water.

#### Version: May 2017 Page: 5 / 17

## <span id="page-4-0"></span>**4. THERMODYNAMIC MODEL**

Reactions occurred at ambient temperature (30°C) and atmospheric pressure, so the gas phase was assumed to follow the Perfect Gas law.

The liquid phase contains insoluble solids (residual biomass, PHB and ammonium sulfate). These solids have been represented as non-volatile liquids (see § [3\)](#page-3-0). They should be excluded from the liquid phase for the vapor-liquid equilibrium. If not, they modify the real compositions of the liquid phase and so the vapor-liquid equilibrium constants of volatile components (water, carbon dioxide, oxygen, nitrogen, hydrogen). Thus, the "Solids excluded from liquid phase" model has been selected to calculate the liquid fugacity.

Henry's laws from [FOG91] were used to model the solubilities of the gases (carbon dioxide, oxygen, nitrogen and hydrogen) into water.

# <span id="page-4-1"></span>**5. REACTION MATHEMATICAL MODEL**

[HEI80] developed a mathematical model for the production of PHB by the bacterium *Alcaligenes eutrophus*. The evolution of the PHB concentration is modeled as the sum of two contributions:

$$
\frac{dP}{dt} = r_P = r_{P,1} + r_{P,2}
$$

These two contributions are described below and are the two reactions implemented in the simulation.

 $\checkmark$  Growth associated term:

$$
r_{P,1} = Y_{P/R} \times r_R \tag{R1}
$$

Where

$$
\frac{dR}{dt} = r_R = \mu \times R
$$
\n
$$
\mu = \mu_1 + \mu_2 = \mu_{m,1} \frac{S}{K_{S,1} + S} + \mu_{m,2} \frac{(S/K_{S,2})^{n_{Hill}}}{1 + (S/K_{S,2})^{n_{Hill}}}
$$

 $\checkmark$  Storage associated term:

$$
r_{P,2} = \frac{K_1}{K_1 + S}(-k_1 P + k_2 R)
$$
 (R2)

All parameters taken from [HEI80] are presented in the following table.

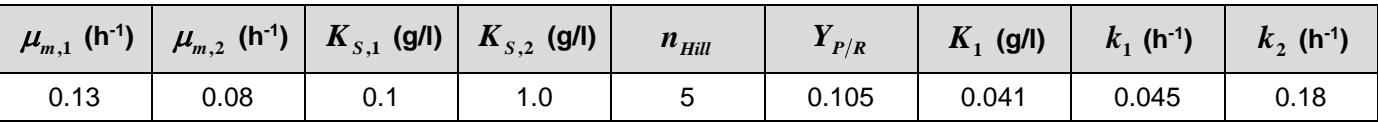

Version: May 2017 Page: 6 / 17

## <span id="page-5-0"></span>**6. REACTION MODEL IMPLEMENTATION USING SIMULIS REACTIONS**

The reactions (R1) and (R2) presented in the paragraphs [2](#page-2-1) and [5](#page-4-1) were described in Simulis Reactions, as shown in the next screen shot.

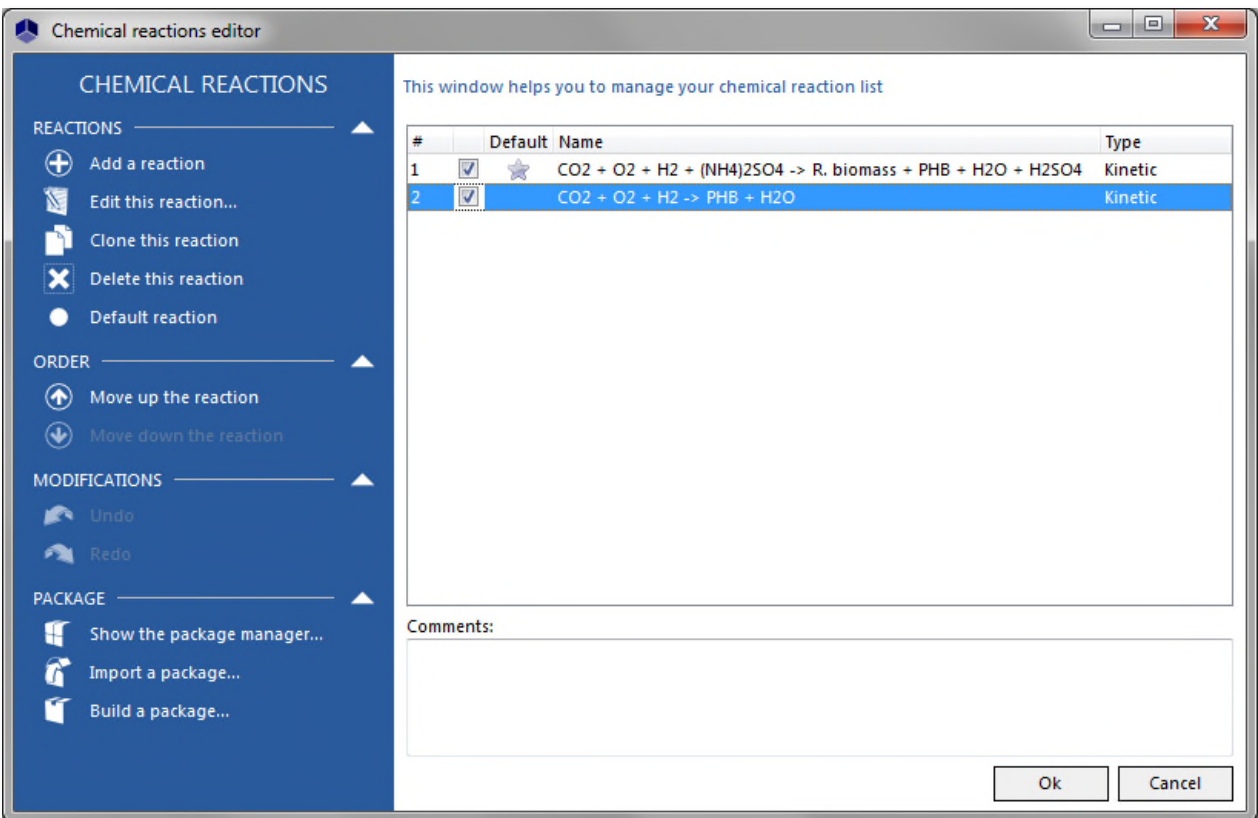

User "interpreted" kinetic rate model was used to implement the mathematical models presented by [HEI80] for the two reactions, as shown on the next screenshot. Thanks to this functionality of Simulis Reactions, user can write his own code for the kinetic model using VBScript (Microsoft Visual Basic Scripting Edition), which is an interpreted language: it doesn't require any compilation before being executed and it requires the computer that has to run it has an interpreter (i.e. a program that can understand the whole instructions, e.g. *wscript.exe* in Windows environment). For more information about VBScript language, one can refer to:

[http://msdn.microsoft.com/en-us/library/t0aew7h6\(v=vs.84\).aspx](http://msdn.microsoft.com/en-us/library/t0aew7h6(v=vs.84).aspx)

<http://en.wikipedia.org/wiki/VBScript>

All reactions take place in the liquid phase.

The heat of reaction of each reaction is assumed to be 0.

#### Version: May 2017 Page: 7 / 17

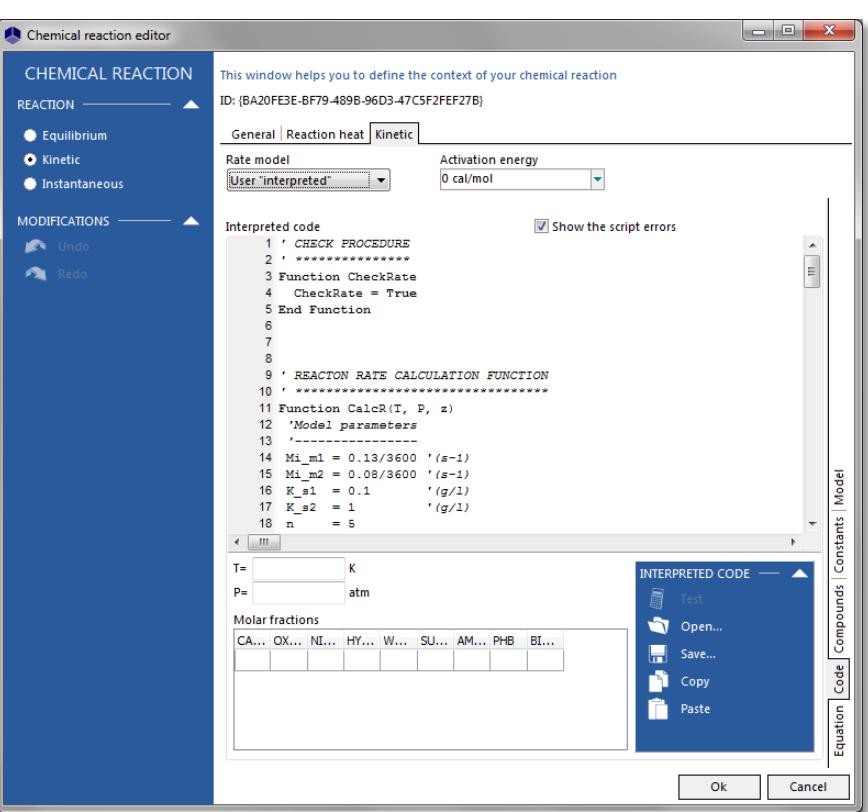

The VBS code for the reaction (R1) is the following one:

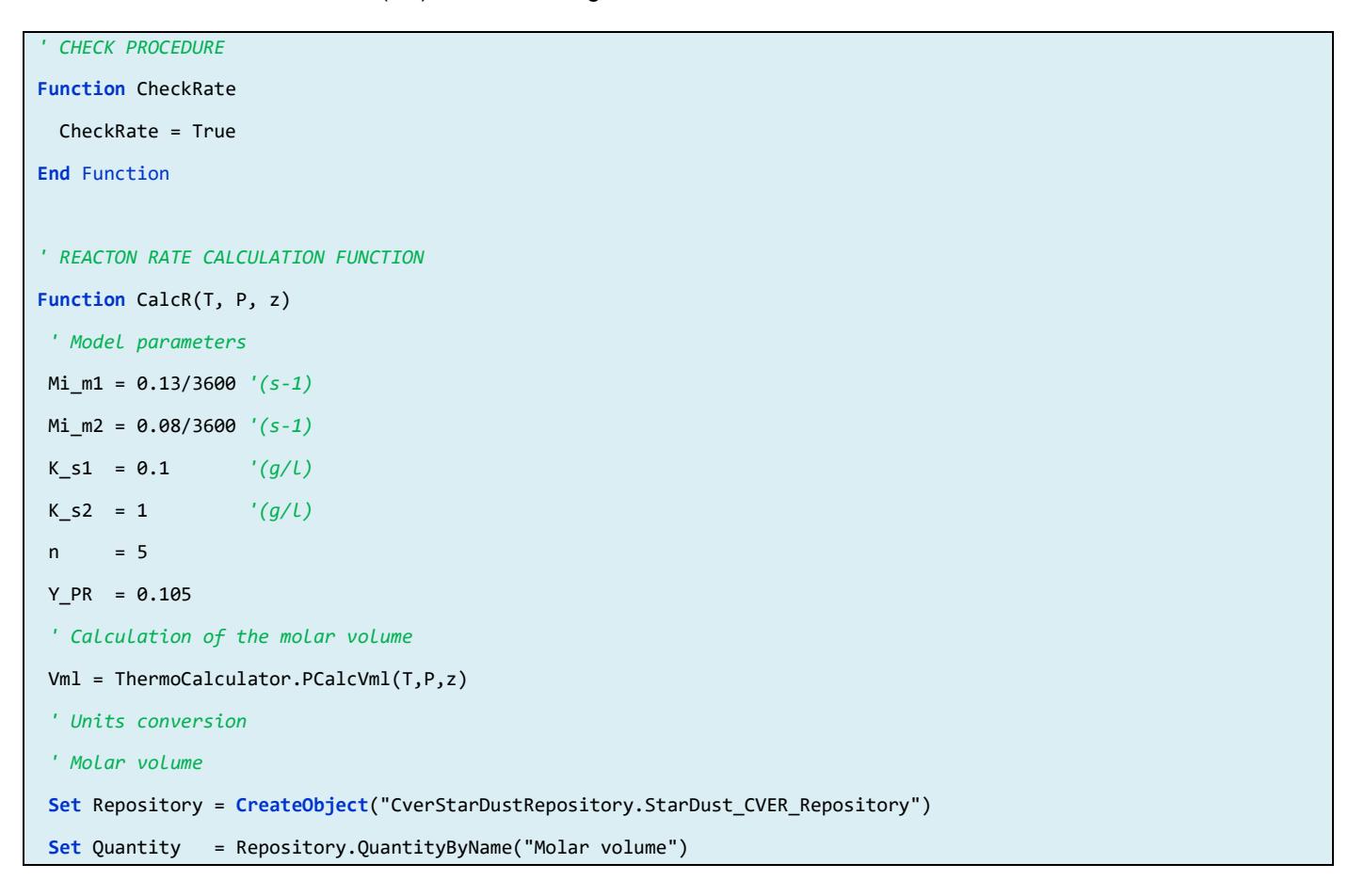

```
Version: May 2017 Page: 8 / 17
```

```
Vml = Quantity.Convert(Vml,"cm3/mol","l/mol")
 'Molar mass
Set MwQty = Repository.QuantityByName("Molar mass")
 ' Calculation of the concentrations
CASN_AmmoniumSulfate = "7783-20-2"
CASN_ResidualBiomass = "55001-02-0"
CASN PHB = "55001-01-9"
For i=1 To ThermoCalculator.Compounds.Count
   With ThermoCalculator.Compounds.Items(i-1)
     If (.CasRegistryNumber = CASN_AmmoniumSulfate) Then
         ipos_AmmoniumSulfate = i-1
         Mw_AmmoniumSulfate = MwQty.Convert(.Mw.Value,.Mw.UnitName,"g/mol")
         C_AmmoniumSulfate = z(ipos_AmmoniumSulfate)*Mw_AmmoniumSulfate/Vml
         S = C_AmmoniumSulfate '(g/L)
     ElseIf (.CasRegistryNumber = CASN_ResidualBiomass) Then
         ipos_ResidualBiomass = i-1
         Mw_ResidualBiomass = MwQty.Convert(.Mw.Value,.Mw.UnitName,"g/mol")
         C_ResidualBiomass = z(ipos_ResidualBiomass)*Mw_ResidualBiomass/Vml 
         R = C_ResidualBiomass '(g/L) 
     ElseIf (.CasRegistryNumber = CASN_PHB) Then
         Mw_PHB = MwQty.Convert(.Mw.Value,.Mw.UnitName,"g/mol")
     End If
   End With
Next
 ' Calculation of the reaction rate
RateR = ((Mi_m1*S)/(K_s1 + S) + (Mi_m2*(S/K_s2)^n)/ (1 + (S/K_s2)^n)/*RRate = Y_PR*RateR '(g PHB/L.s)
CalcR = Rate/Mw_PHB '(mol PHB/L.s)
End Function
' CALCULATION PROCEDURE
' T: Variant - Temperature (K)
' P: Variant - Pressure (atm)
' z: Variant - Molar fractions
' --- Results ---
' Rate: Variant - rate in mol/l/s
' dRatedT: Variant - rate derivative with the respect to temperature in mol/l/s/K
' dRatedP: Variant - rate derivative with the respect to pressure in mol/l/s/atm
' dRatedN: Variant - rate derivative with the respect to number of moles in mol/l/s
' Err: Variant - Error code
```

```
Version: May 2017 Page: 9 / 17
```

```
Sub CalcRate(T, P, z, Rate, dRatedT, dRatedP, dRatedN, Err)
   ' Reaction rate
  Rate = CalcR(T, P, z) ' Temperature derivative
  dT = 0.1T1 = T + dTRate1 = CalcR(T1, P, z) dRatedT = (Rate1-Rate)/dT
   ' Pressure derivative
  dP = 0.1P1 = P + dPRate1 = CalcR(T, P1, z) dRatedP = (Rate1-Rate)/dP
   ' Compositions derivatives
  NC = ThermoCalculator.Compounds.Count
  Dim z1()
   ReDim z1(NC-1)
   For i=0 To NC-1
    For j=0 To NC-1
    z1(j) = z(j) Next
   dz = z1(i)*5e-6 If (dz < 1e-8) Then
     dz = 1e-8 End If
   z1(i) = z1(i) + dzTot = \theta For j=0 To NC-1
     Tot = Tot + z1(j) Next
    For j=0 To NC-1
     z1(j) = z1(j) / Tot
    Next
    Rate1 = CalcR(T, P, z1) dRatedN(i) = (Rate1-Rate)/dz 
  Next
End Sub
```
### Version: May 2017 Page: 10 / 17

The VBS code for the reaction (R2) is the following one:

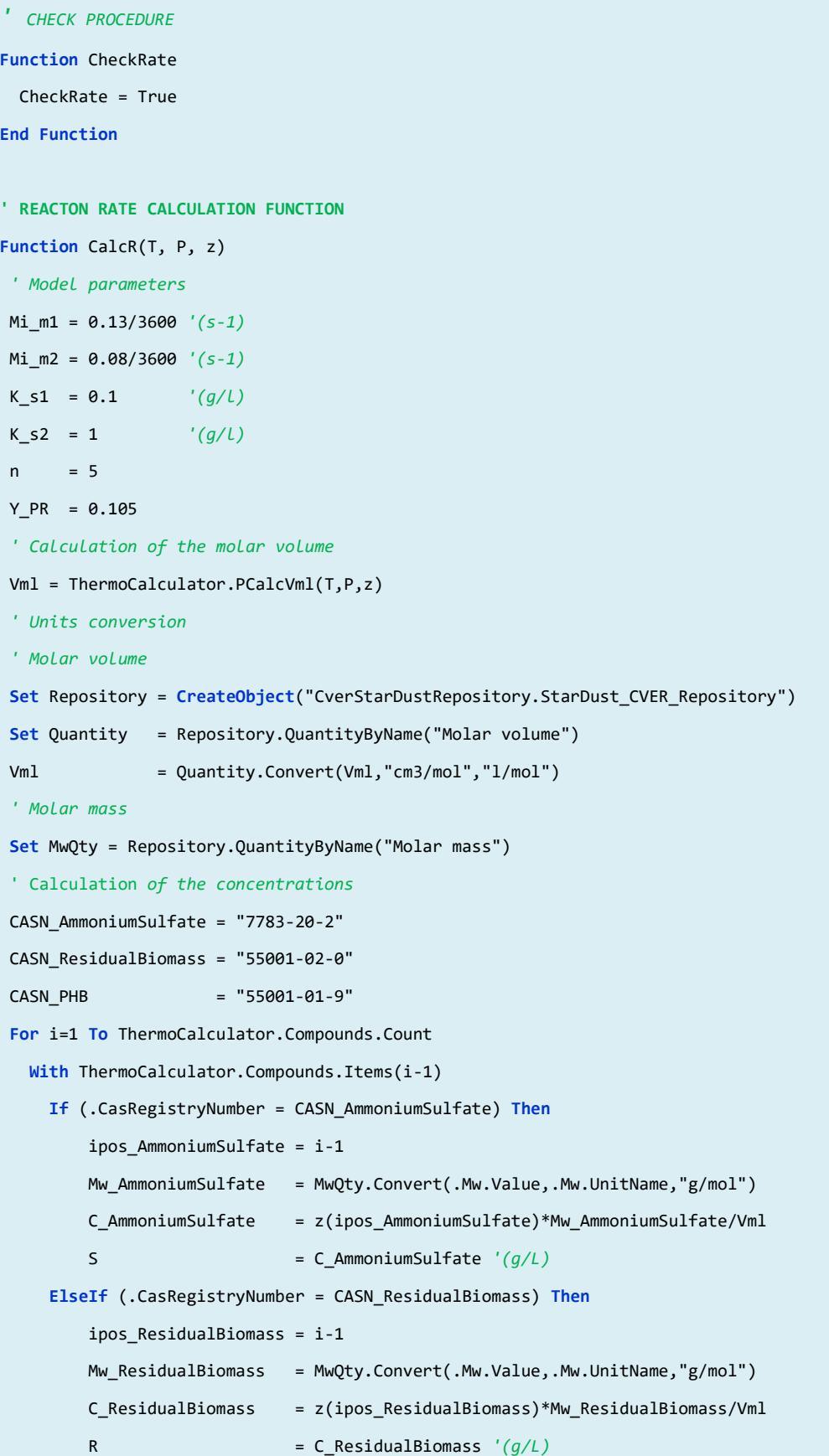

```
Version: May 2017 Page: 11 / 17
```

```
 ElseIf (.CasRegistryNumber = CASN_PHB) Then
         Mw_PHB = MwQty.Convert(.Mw.Value,.Mw.UnitName,"g/mol")
      End If
    End With
 Next
 ' Calculation of the reaction rate
 RateR = ((Mi_m1*S)/(K_s1 + S) + (Mi_m2*(S/K_s2)^n)/(1 + (S/K_s2)^n))*R
 Rate = Y_PR*RateR '(g PHB/L.s)
 CalcR = Rate/Mw_PHB '(mol PHB/L.s)
End Function
' CALCULATION PROCEDURE
' T: Variant - Temperature (K)
' P: Variant - Pressure (atm)
' z: Variant - Molar fractions
' --- Results ---
' Rate: Variant - rate in mol/l/s
' dRatedT: Variant - rate derivative with the respect to temperature in mol/l/s/K
' dRatedP: Variant - rate derivative with the respect to pressure in mol/l/s/atm
' dRatedN: Variant - rate derivative with the respect to number of moles in mol/l/s
' Err: Variant - Error code
Sub CalcRate(T, P, z, Rate, dRatedT, dRatedP, dRatedN, Err)
   ' Reaction rate
  Rate = CalcR(T, P, z) ' Temperature derivative
  dT = 0.1T1 = T + dTRate1 = CalcR(T1, P, z) dRatedT = (Rate1-Rate)/dT
   ' Pressure derivative
  dP = 0.1P1 = P + dPRate1 = CalcR(T, P1, z) dRatedP = (Rate1-Rate)/dP
   ' Compositions derivatives
   NC = ThermoCalculator.Compounds.Count
  Dim z1()
   ReDim z1(NC-1)
```
Version: May 2017 Page: 12 / 17

 **For** i=0 **To** NC-1 **For** j=0 **To** NC-1  $z1(j) = z(j)$  **Next**  $dz = z1(i)*5e-6$  **If** (dz < 1e-8) **Then**  $dz = 1e-8$  **End If**  $z1(i) = z1(i) + dz$ Tot =  $\theta$  **For** j=0 **To** NC-1 Tot = Tot +  $z1(j)$  **Next For** j=0 **To** NC-1  $z1(j) = z1(j) / Tot$  **Next**  $Rate1 = CalcR(T, P, z1)$  dRatedN(i) = (Rate1-Rate)/dz **Next End Sub**

# <span id="page-12-0"></span>**7. SIMULATION**

## <span id="page-12-1"></span>**7.1. Process description**

The reactor used for the PHB production is described in the table below. A condenser is used in order to avoid the loss of water that evaporates.

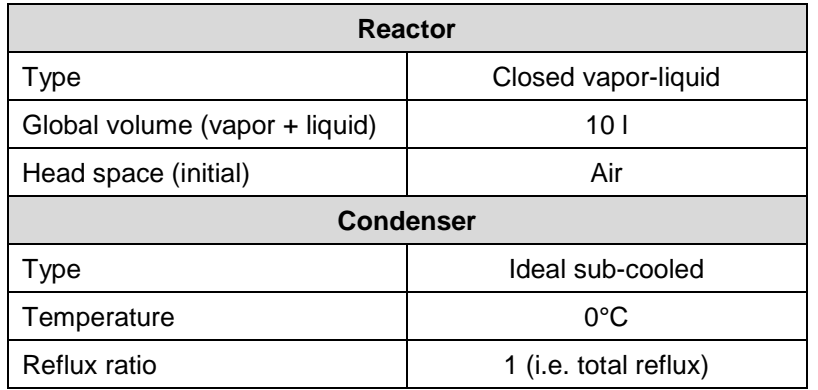

The initial conditions are presented in the following table:

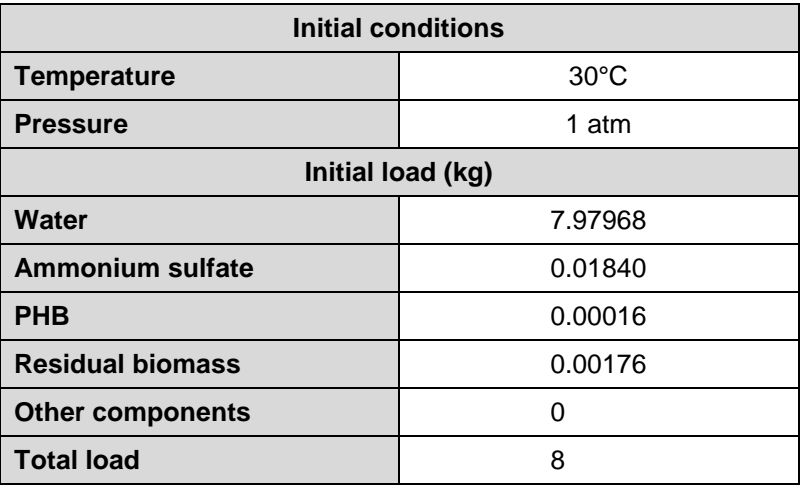

A continuous gas stream at ambient condition feeds the reactor in order to carry in the hydrogen, the carbon dioxide and the oxygen (6:2:1 molar respectively) required for the reactions. The characteristics of this feed are:

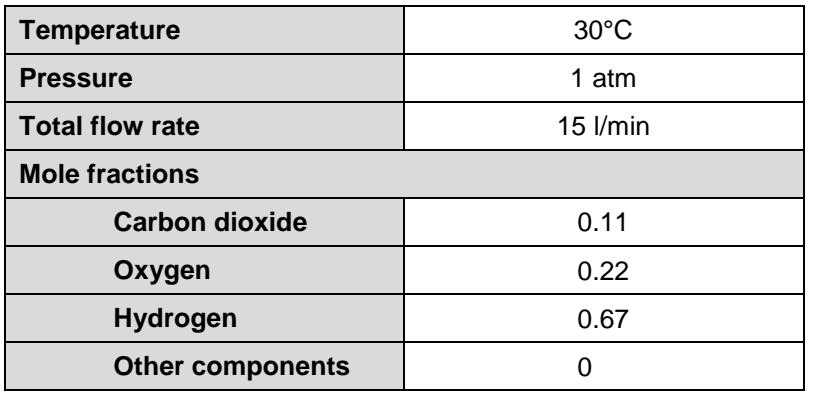

#### Version: May 2017 Page: 14 / 17

The recipe consists in one isothermal step with the following parameters:

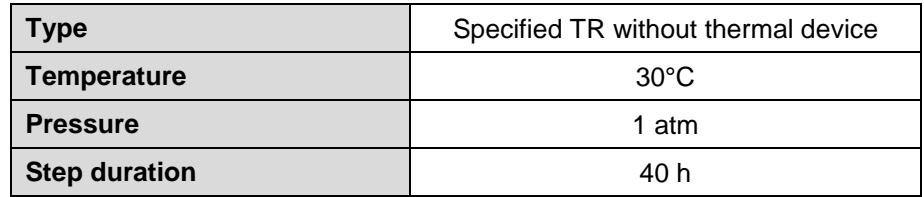

The scenario is presented on the left of the following screen shot and the flowsheet on the right part.

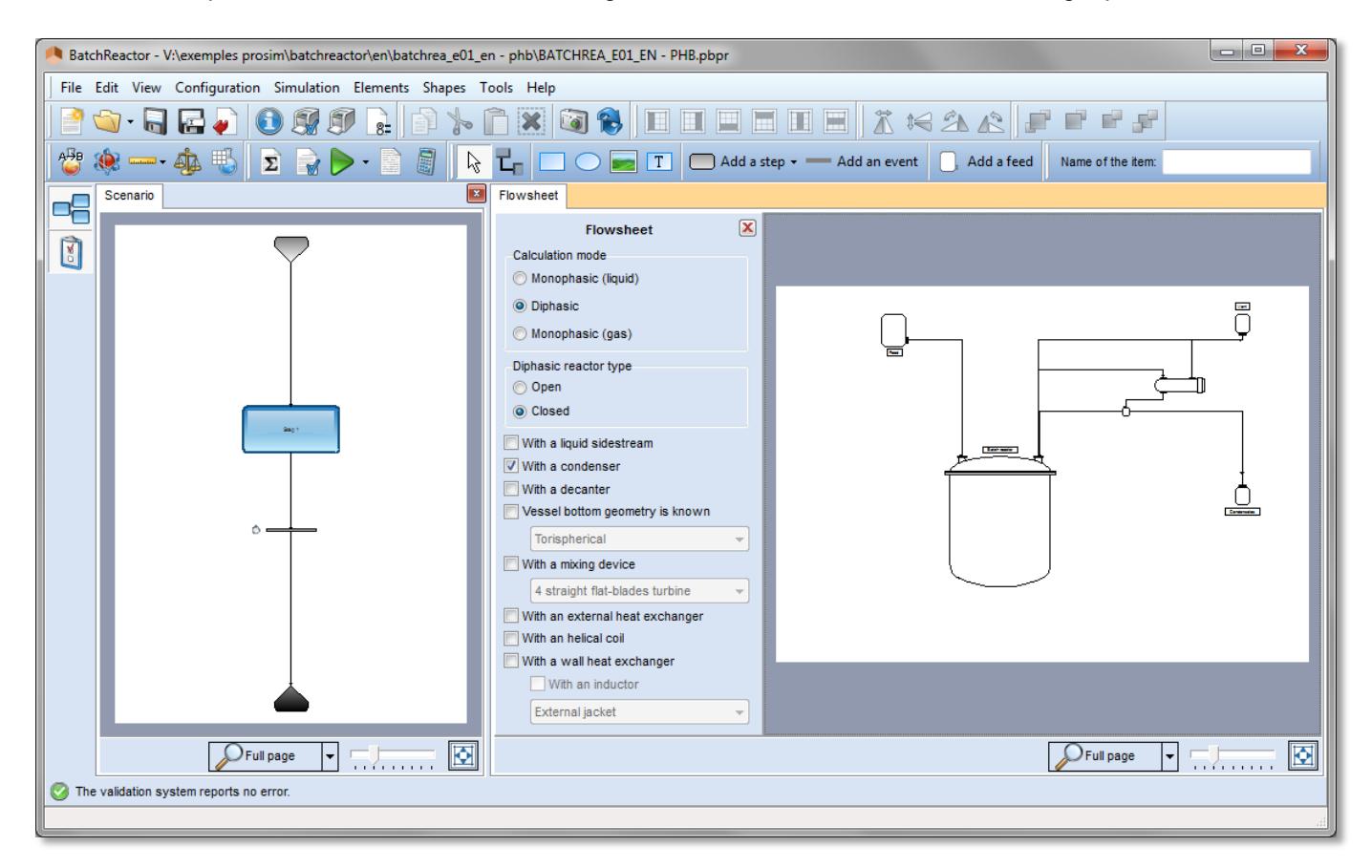

## Version: May 2017 Page: 15 / 17

## <span id="page-14-0"></span>**7.2. Results**

Next graph presents some simulation results obtained with BatchReactor software. The compounds concentrations vs. time curves are in good agreement with data provided by [HEI80]. It has to be noted that using BatchReactor software, all batch parameters can be monitored (liquid volume, gas phase compositions…). Moreover, the detailed modeling of the reactor (heating/cooling system, condenser, vessel geometry…) can be taken into account with BatchReactor.

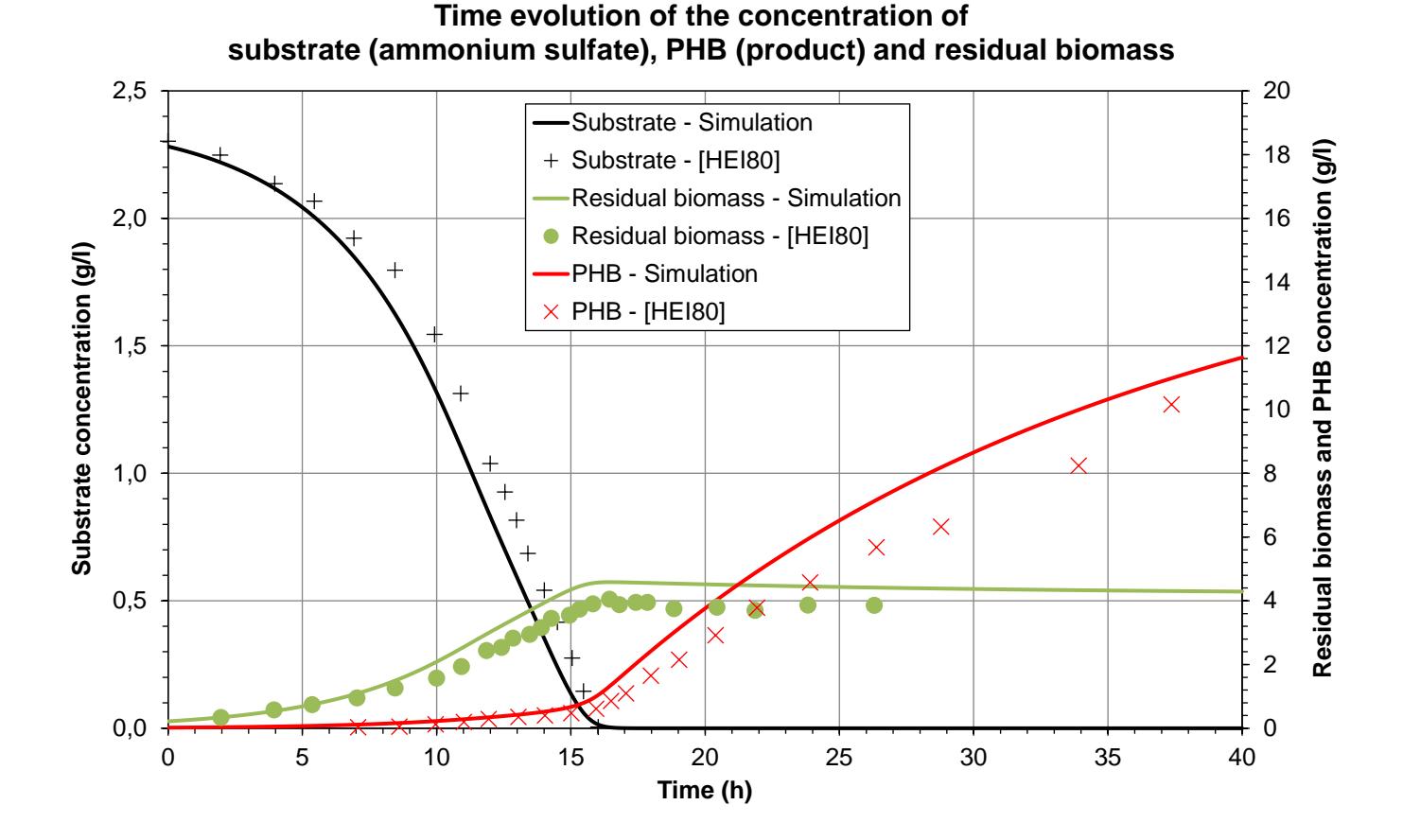

Version: May 2017 Page: 16 / 17

## <span id="page-15-0"></span>**8. REFERENCES**

[FOG91] FOGG P.G.T., GERRARD W., "Solubility of gases in liquids", Wiley (1991)

- [HEI80] HEINZLE E., LAFFERTY R.M., "A Kinetic Model for Growth and Synthesis of Poly-β-Hydroxybutyric Acid (PHB) in *Alcaligenes eutrophus* H16*",* European J. Appl. Microbiol. Biotechnol. 11, 8-16 (1980)
- [ISH91] ISHIZAKI A., TANAKA K., "Production of Poly-β-Hydroxybutyric Accid from Carbon Dioxide by *Alcaligenes eutrophus* ATCC 17697T", J. Ferment. Bioeng., 71, 254-257 (1991)
- ROW2015] ROWLEY R.L., WILDING W.V., OSCARSON J.L., GILES N.F., "DIPPR® Data Compilation of Pure Chemical Properties", Design Institute for Physical Properties, AIChE, New York, NY (2015)

# <span id="page-16-0"></span>**9. NOMENCLATURE**

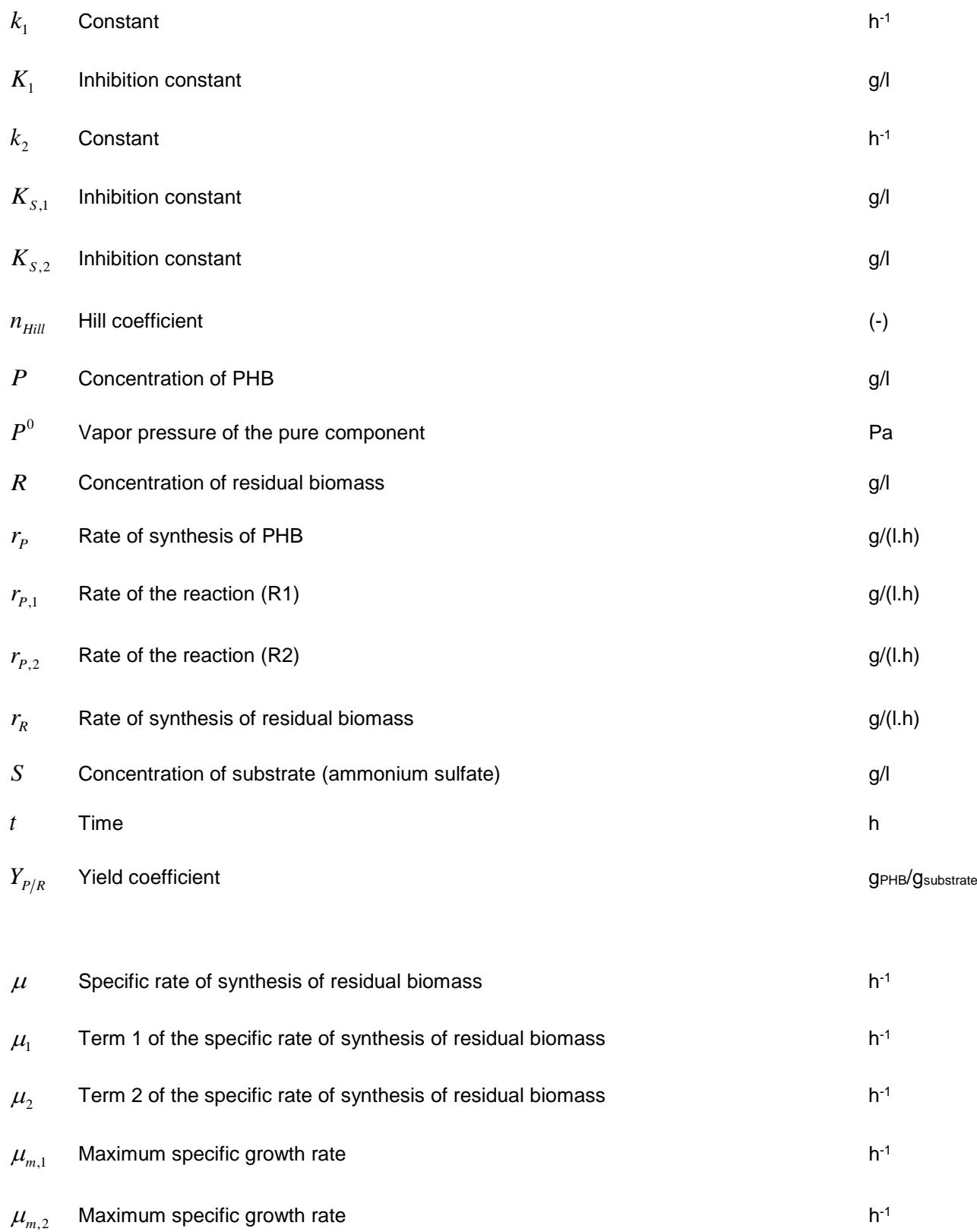